## Portable Document Format (PDF)

For in-depth guidance, visit: **www.sightsavers.org/pdf-accessibility**  or scan the QR code here

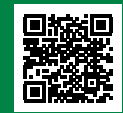

## **Check that your original document is accessible before converting it to a PDF**

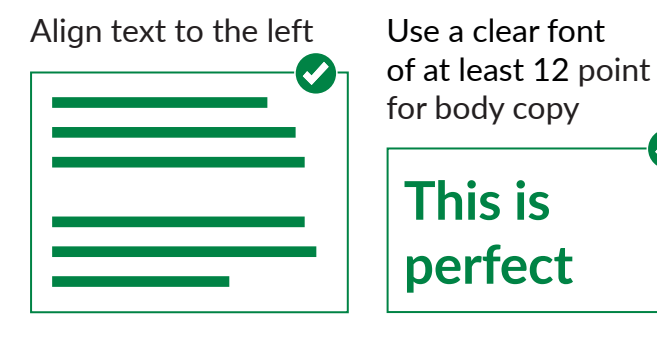

Add alt text to photographs, charts, icons, logos and diagrams

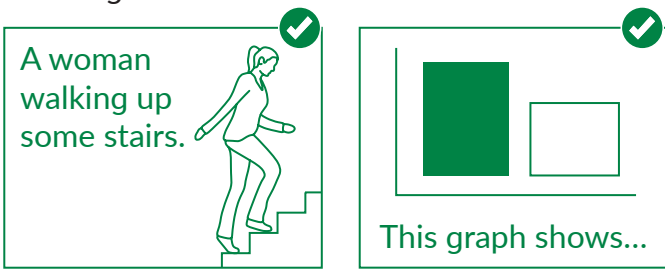

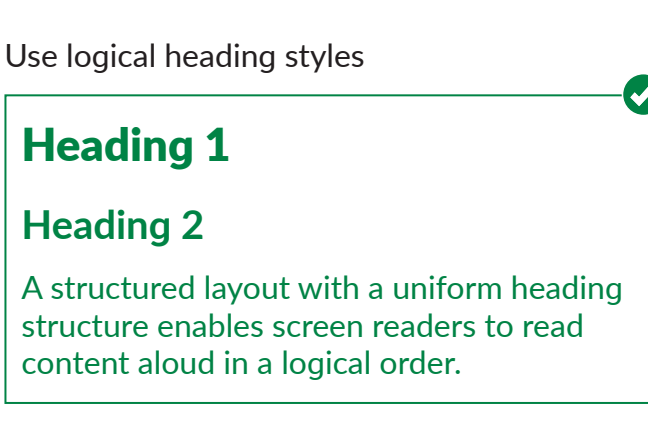

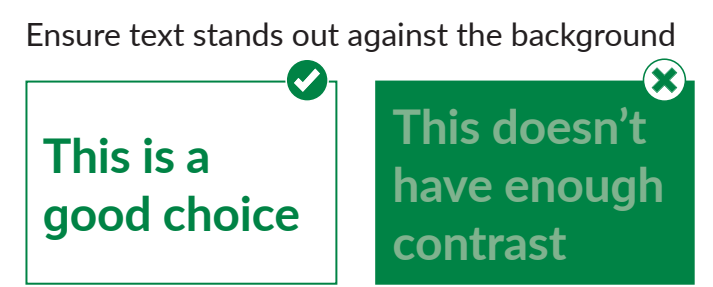

## Portable Document Format (PDF)

For in-depth guidance, visit: **www.sightsavers.org/pdf-accessibility**  or scan the QR code here

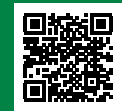

**If possible, convert from Microsoft Office to PDF using Adobe Acrobat to ensure all accessibility elements are picked up**

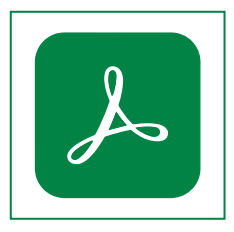

**1. Check for accessibility issues in Adobe Acrobat by selecting Accessibility in the Tools menu. It will open a toolbar.**

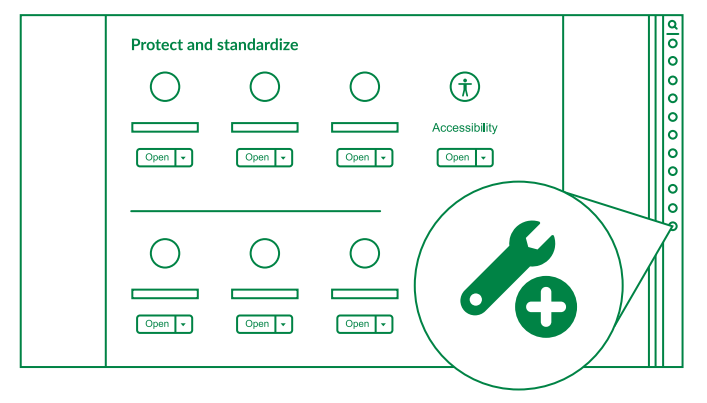

**2. You can identify tagging, reading order and accessibility problems by selecting Accessibility Check**

**Accessibility Check** 

**3. Edit tags by selecting Reading Order**

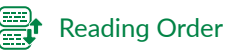

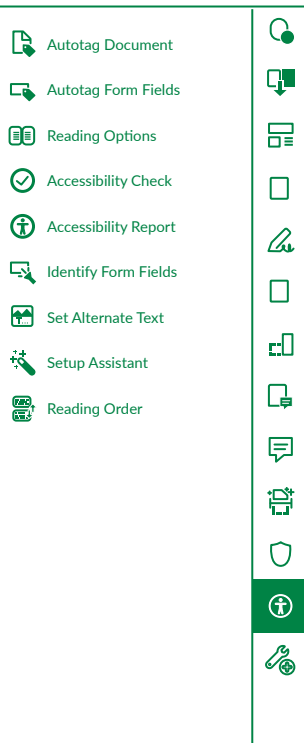